## Missing the MARC?

September 19, 2022

Are your patrons missing out on search results because of common misspellings? We have a solution! You can add commonly misspelled words to your MARC tags.

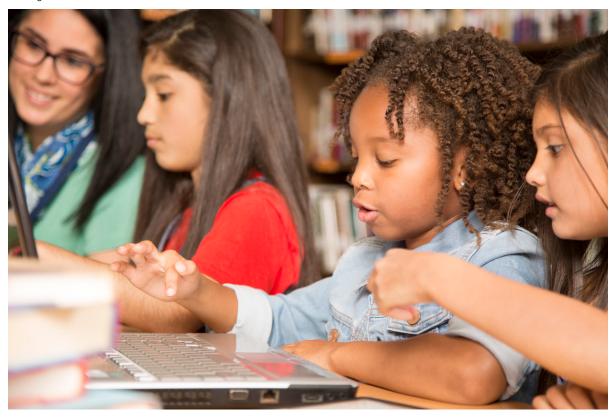

## How To:

Use the MARC View Editor to add alternative terms and/or common misspellings for author names (700\_a) and subjects (600 - 651). For example, for *The Hunger Games* by Suzanne Collins, you could add "Susanne Collins" in a 700\_a tag. Then, if your patrons type in a common alternative or misspelling when searching by author name or subject, related results will still pop up!

See Researcher Best Practices for more tips on improving and customizing Researcher for your library.

Want more help with spelling? Check out "Elehpants?"—Spell Check for Researcher for instructions on enabling Chrome spellcheck on your library computers.

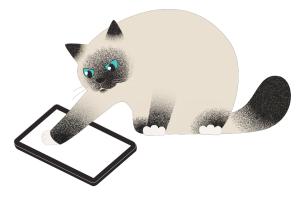

Cats are notoriously bad spellers! Read more about our mascot, Pasha,

Have questions? As always, feel free to reach out to our Support team at 1-800-347-4942.

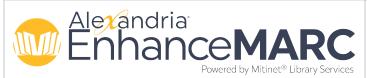

Did you know Mitinet EnhanceMARC has a "Kid Friendly" subject heading option? For example, you can add "spider" to items with the subject "arachnid." Want to find out more? Contact our Sales team at 1-800-347-6439 for more information.